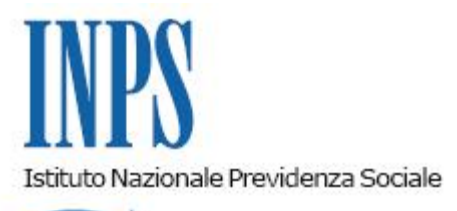

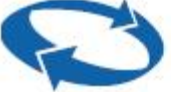

*Direzione Centrale Inclusione Sociale e Invalidita' Civile Direzione Centrale Organizzazione e Comunicazione Direzione Centrale Tecnologia, Informatica e Innovazione Coordinamento Generale Medico Legale* 

**Roma, 30-10-2020**

**Messaggio n. 4019**

### OGGETTO: **Rilascio sistema QR Code per i verbali di invalidità civile**

### **1. Premessa**

Con il presente messaggio si comunica che, nell'ambito dei servizi online offerti al cittadino, è stato implementato il nuovo sistema "**QR Code dell'Invalidità Civile**" per tutti i verbali di invalidità civile, cecità civile, sordità, handicap e disabilità.

Il codice QR (*quick-response*) è un particolare codice a matrice in grado di memorizzare informazioni leggibili e interpretabili da dispositivi mobili (smartphone android, iphone, tablet android e ipad). La lettura avviene grazie ad apposite applicazioni tra cui "Inps Mobile", l'applicazione utilizzata per l'accesso ai servizi informatici dell'Istituto da dispositivi mobili.

Il QR Code può essere utilizzato per attestare in tempo reale lo stato di invalidità e accedere così alle agevolazioni previste dalla normativa vigente in materia di invalidità civile, nonché agli eventuali benefici erogati da soggetti esercenti (sconti, esenzioni, accessi preferenziali, servizi di assistenza, sgravi fiscali, etc.).

Il QR Code garantisce informazioni sempre attendibili perché è associato all'interessato e non a

uno specifico verbale ed è quindi dinamicamente aggiornato allo stato del soggetto a seguito di verbali definitivi di prima istanza, di aggravamento, di revisione, di verifica straordinaria, di autotutela. Sono invece escluse, al momento, le condizioni di invalidità riconosciute a seguito di sentenza giudiziaria e i verbali emessi in data antecedente al 1° gennaio 2010.

## **2. Generazione del QR Code**

Per ottenere il QR Code è sufficiente utilizzare l'apposito servizio online disponibile sul sito [www.inps.it,](http://www.inps.it/) dopo aver effettuato l'accesso con le proprie credenziali: PIN, SPID, CNS o CIE (si ricorda che, a partire dal 1° ottobre 2020, l'Inps non rilascia più il codice PIN).

Nella home page del servizio è disponibile una nota informativa che descrive le modalità e i criteri di fruizione del servizio stesso.

Il QR Code viene generato in tempo reale ed è immediatamente disponibile in formato PDF per essere stampato, inviato o salvato sul proprio computer o dispositivo mobile.

Il QR Code va conservato a cura del cittadino, ma può essere recuperato, anche successivamente, accedendo all'apposita funzionalità di "Consultazione", tramite la quale potrà essere effettuato il download del PDF e l'invio tramite e-mail al proprio indirizzo di posta.

# **3. Utilizzo del QR Code**

Una volta generato, il codice può essere stampato o conservato in formato digitale ed esibito in tutte le occasioni in cui si renda necessario per accedere a una delle agevolazioni previste dalla normativa.

L'erogatore del beneficio potrà verificare in tempo reale la sussistenza dello stato di invalidità leggendo il QR Code tramite un normale lettore, presente ormai in tutti i dispositivi mobili di ultima generazione. È sufficiente infatti inquadrare il codice per richiamare il servizio online di verifica che si apre all'interno del browser integrato nel dispositivo mobile dell'operatore dell'erogatore del beneficio. Il servizio richiede all'operatore l'inserimento del codice fiscale dell'interessato per verificare la corrispondenza dello stesso con i dati presenti nel QR Code e negli archivi dell'Istituto.

### **4. Verifica del QR Code**

Una volta ultimata la verifica di corrispondenza anagrafica, il servizio controlla lo stato di invalidità del cittadino e fornisce all'operatore un **esito di 1° livello**, visualizzando il messaggio "*Esito lettura del QR-Code: Alla data odierna, l'interessato rientra in almeno una delle casistiche sotto elencate*" oppure "*Esito lettura del QR-Code: Alla data odierna, l'interessato NON rientra in nessuna delle casistiche sotto elencate*"*.*

Le categorie riconducibili allo status di invalido sono le seguenti:

- invalido con giudizio superiore o uguale al 34%;
- minore invalido;
- · titolare di indennità di accompagno;
- cecità parziale o assoluta;
- sordità;
- $\bullet$  titolare di legge n. 104/1992 (Art. 3, comma 1 / Art. 3, comma 3).

Per la concessione di alcune particolari tipologie di agevolazioni, l'operatore potrebbe avere la necessità di conoscere il giudizio sanitario e il grado di invalidità relativo allo stato di invalidità dell'interessato con l'eventuale percentuale. Il servizio fornisce in questo caso un **esito di 2° livello**, le cui modalità di verifica si articolano nel modo seguente:

- dopo aver ottenuto l'esito di 1° livello, tramite l'apposito tasto presente all'interno del servizio online, l'operatore chiede di poter visualizzare il giudizio sanitario e il grado di invalidità collegati allo stato di invalidità del cittadino;
- il servizio online richiede a sua volta l'autenticazione dell'operatore tramite inserimento delle proprie credenziali (utilizzando il profilo da cittadino) e la conferma all'invio di un codice OTP via SMS al numero di cellulare che l'interessato ha indicato nei propri contatti;
- il servizio, quindi, invia il codice OTP al cellulare dell'interessato che lo fornisce all'operatore che, a sua volta, lo inserisce nel servizio online di verifica per ottenere l'esito di 2° livello;
- l'operatore può, quindi, visualizzare un messaggio composto dinamicamente sulla base del giudizio e dell'eventuale scadenza dello stesso. Viene effettuata una verifica in tempo reale negli archivi dell'Istituto e vengono mostrati all'operatore tutti i giudizi vigenti in possesso dell'interessato con eventuale percentuale di invalidità e benefici fiscali associati (a*rt. 4 del D.L. 9 febbraio 2012, n. 5, convertito, con modificazioni, dalla legge 4 aprile 2012, n. 35*).

Il Direttore Generale vicario Vincenzo Caridi